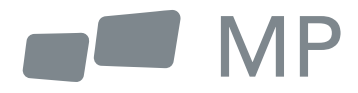

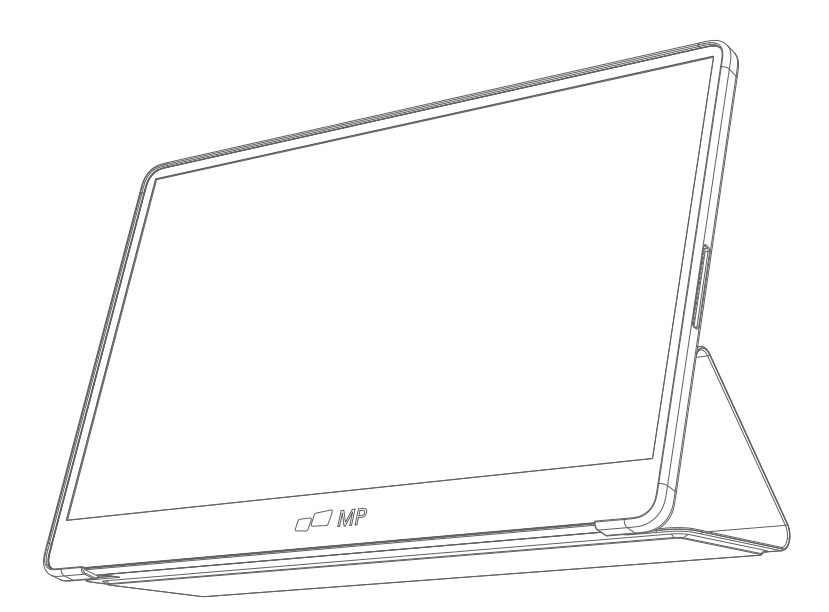

# Manual de Usuario

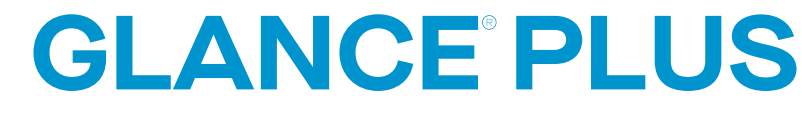

Para Dónde Sea Que Te Lleve el Trabajo

## **Precauciones de seguridad**

- 1. Lea todas las advertencias y siga todas las instrucciones. Conserve esta guía de usuario para referencia posterior.
- 2. No use este dispositivo cerca de agua. Para reducir el riesgo de fuego o choque eléctrico, no exponga el dispositivo a la humedad.
- 3. No coloque el dispositivo en una superficie inclinada o inestable. El dispositivo podría caer, resultando en una lesión o mal funcionamiento.
- 4. Evite exponer el dispositivo a la luz de sol directa u otras fuentes de calor intenso.
- 5. Siempre use componentes genuinos Mobile Pixels para garantizar la seguridad y desempeño del producto.
- 6. Para evitar el riesgo de choque eléctrico o daño de componentes, apague el aparato antes de conectar otros componentes a la pantalla.
- 7. Desconecte el cable de energía del enchufe de C.A. si el dispositivo no se utilizará por un largo periodo de tiempo.
- 8. Al conectar a un enchufe de energía, NO retire la punta de aterrizaje. Cerciórese de que JAMÁS SE RETIREN las puntas de aterrizaje.
- 9. Coloque el dispositivo en un área bien ventilada. No coloque nada sobre el dispositivo que prevenga la disipación de calor.
- 10. El adaptador de energía deberá remplazarse al usar un voltaje diferente a aquel especificado en la Guía de Usuario. Para mayor información, contáctenos por favor.
- 11. No sobrecargue los multiplexores de energía y cables de extensión. La sobrecarga podría resultar en fuego o choque eléctrico.
- 12. No aplique presión a la pantalla. La presión excesiva podrá causar daño permanente a la pantalla.
- 13. Las bolsas de plástico pueden Mantenga las bolsas de plástico alejadas de bebés e infantes para evitar daño por sofocación.
- 14. No intente reparar el producto por su propia cuenta. Abrir la cubierta trasera podría exponerle a altos voltajes, al riesgo de choque eléctrico, y otros riesgos. Si se requiere reparación, favor de contactarnos en cualquier momento.
- 15. Si tiene indicio visual de humo o chispas, desconecte el cable de alimentación y contáctenos. No intente reparar el producto por cuenta propia.
- 16. Para evitar el riesgo de choque eléctrico, no toque el enchufe eléctrico ni los puertos con las manos mojadas.

# **Contenido**

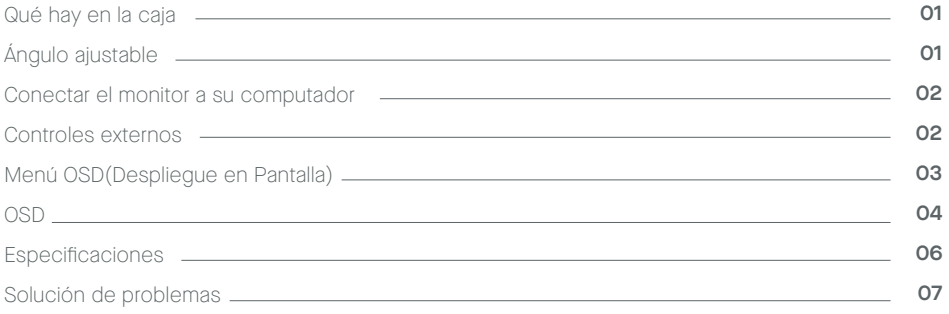

## **Qué hay en la caja**

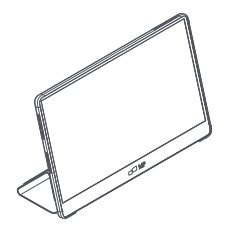

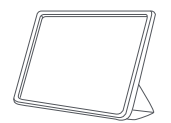

**Funda protectora x 1 Manual de usuario**

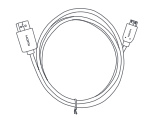

**Monitor Cable Mini HDMI Cable tipo C x2**

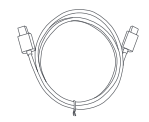

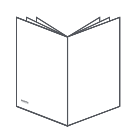

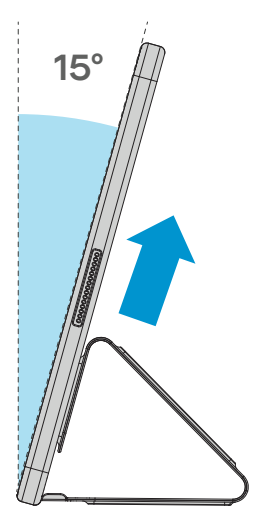

- Extraiga el monitor del paquete y **1.** colóquelo en la funda
- **2.** Abre o cierre la funda. (Como se muestra debajo), (Ángulo fijo de 15º).

# **Conectar el monitor a su computador**

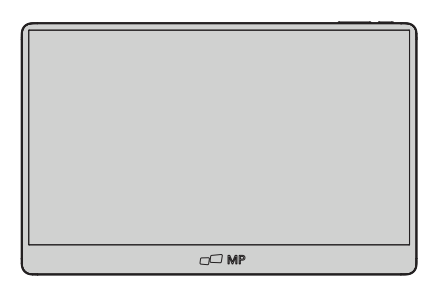

- **1. 2.** Conecte el adaptador de su monitor a un enchufe eléctrico cercano
- **3.** Conecte Cable Tipo C 4. (Solo mod. entrada Tipo C)

a. Conecte el Cable Tipo C al computador

- 2. Use el adaptador para conectar al Puerto 2 del monitor.
- 4. Conecte el Cable Mini HDMI (Modelo de una entrada HDMI)

a. Conecte el cable Mini HDMI al computador.

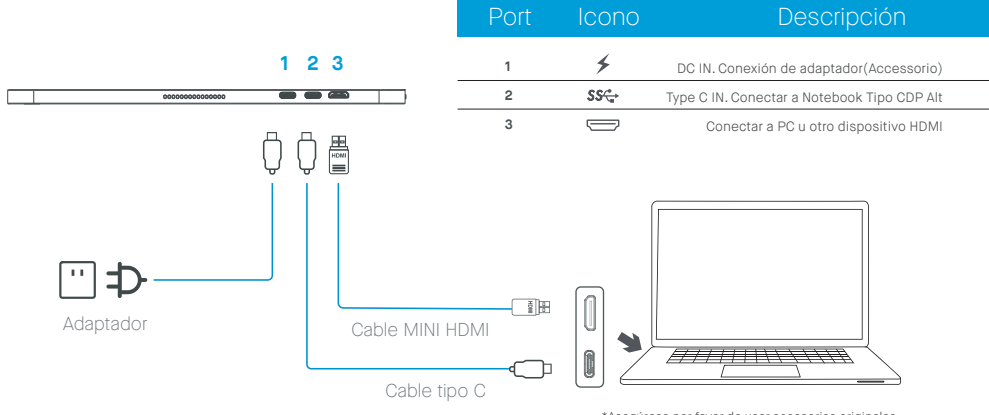

\*Asegúrese por favor de usar accesorios originales MobilePixels para conservar un aspecto de calidad.

## **Controles externos**

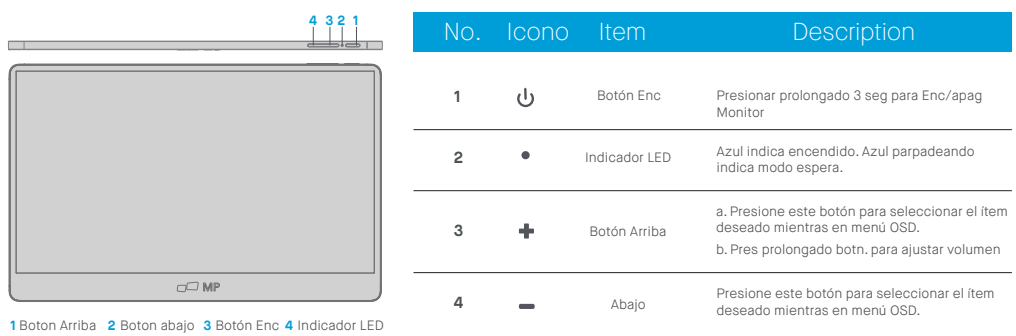

# **Menú OSD(Despliegue en Pantalla)**

#### **Encendido y apagado**

Presione el botón de menú en estado encendido. Se muestra el menú principal (OSD).

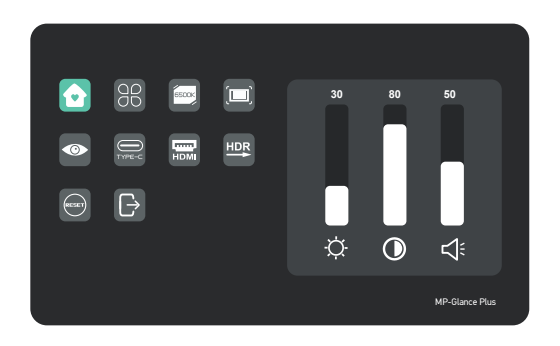

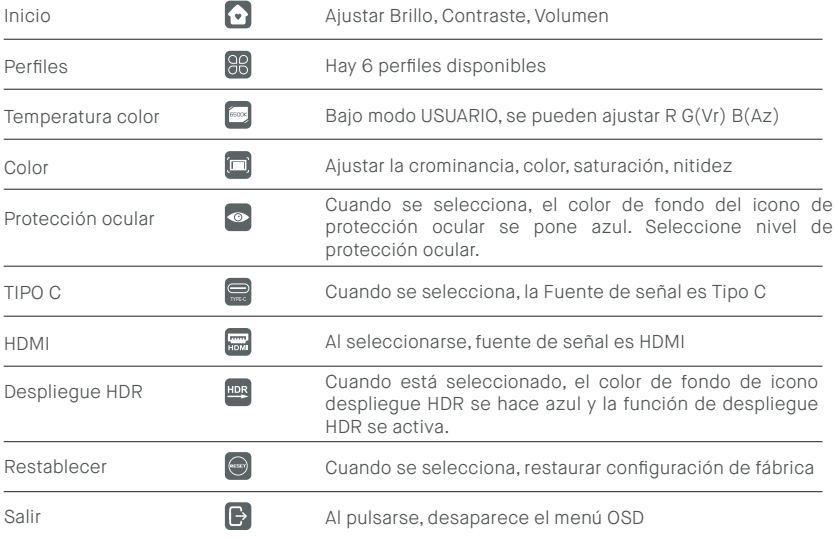

## **Funciones de menú OSD**

#### **Inicio**

Presione los botones arriba y abajo para ajustar brillo, tasa de contraste y sonido

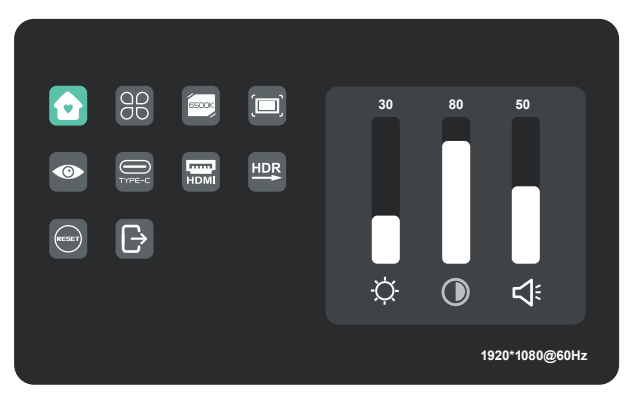

#### **Perfiles**

Presione los botones arriba y abajo para seleccionar modos: Estándar, Texto, Película, Juego, RTS, FPS

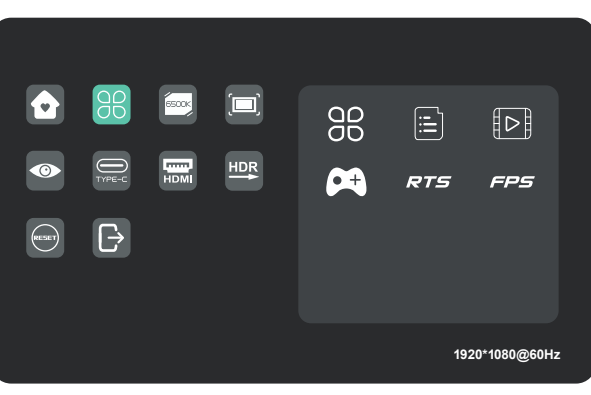

#### **Temperatura de color**

Seleccione el modo USU-ARIO para ajustar valor RGB.

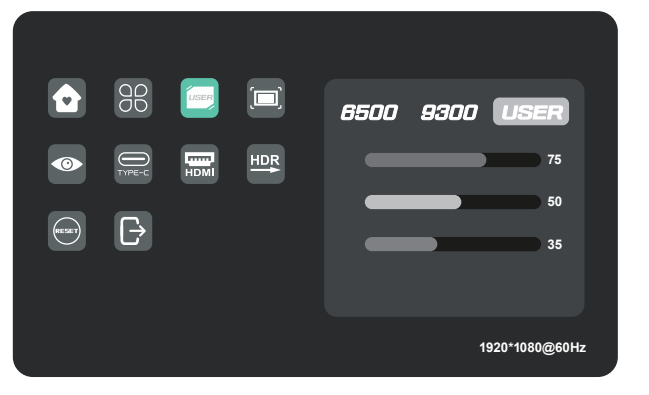

### **Color**

Presione los botones arriba y abajo para ajustar croma, saturación, nitidez.

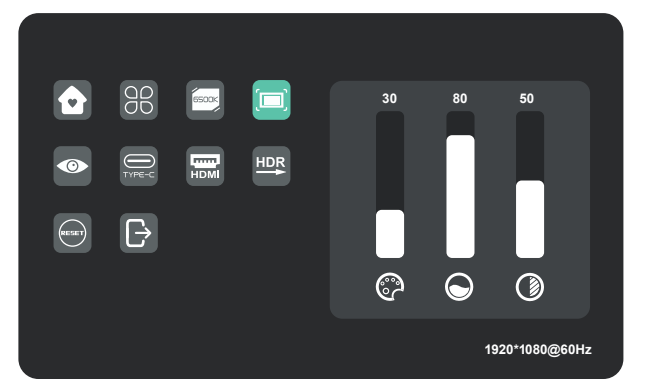

## **Nivel protección ocular**

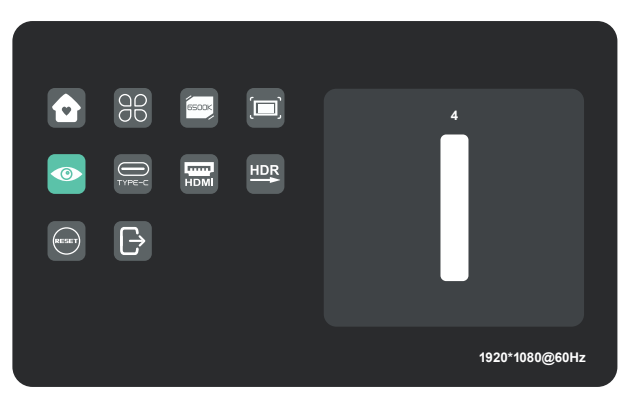

**Otros iconos**

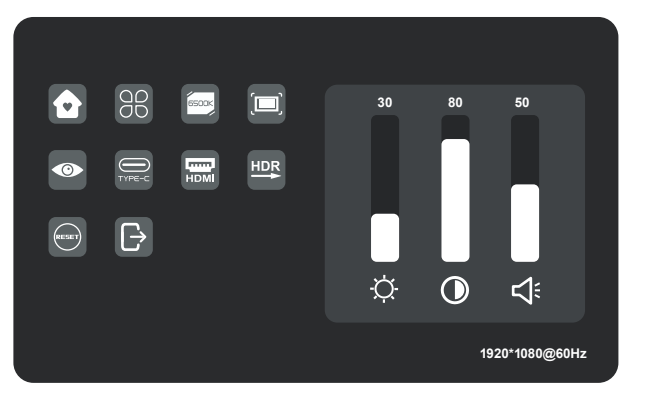

# **Especificaciones**

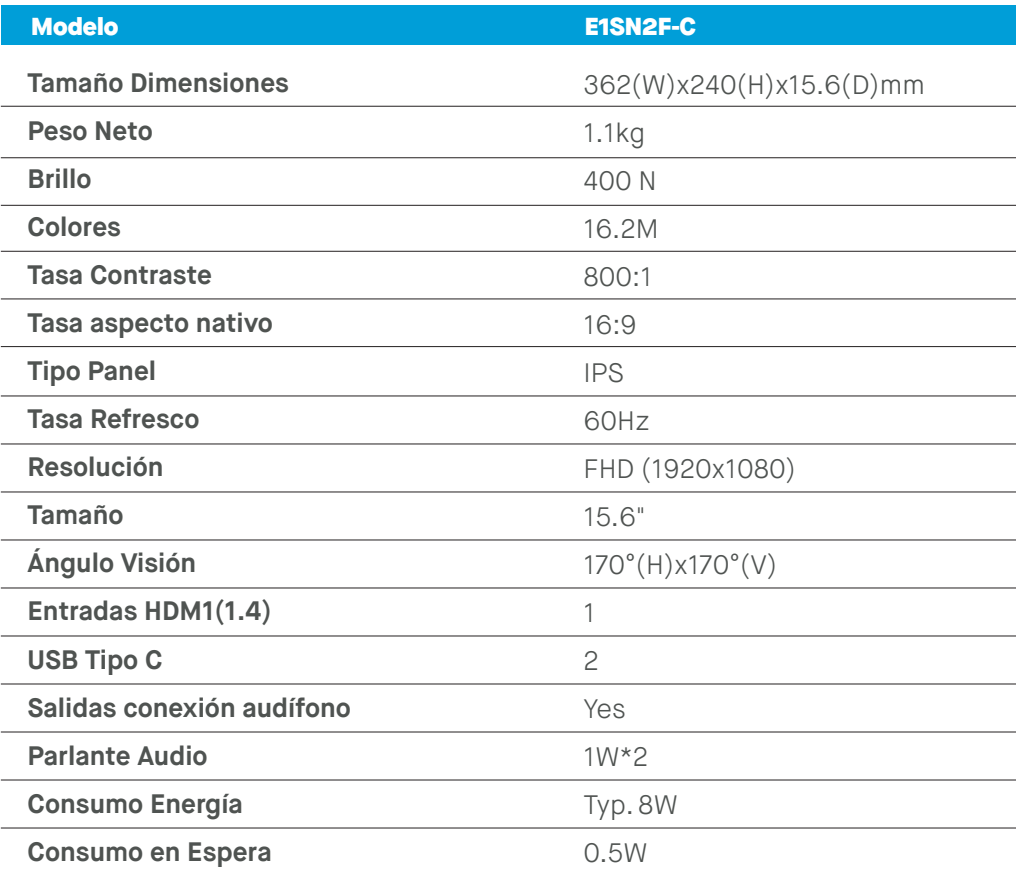

# **Solución de problemas**

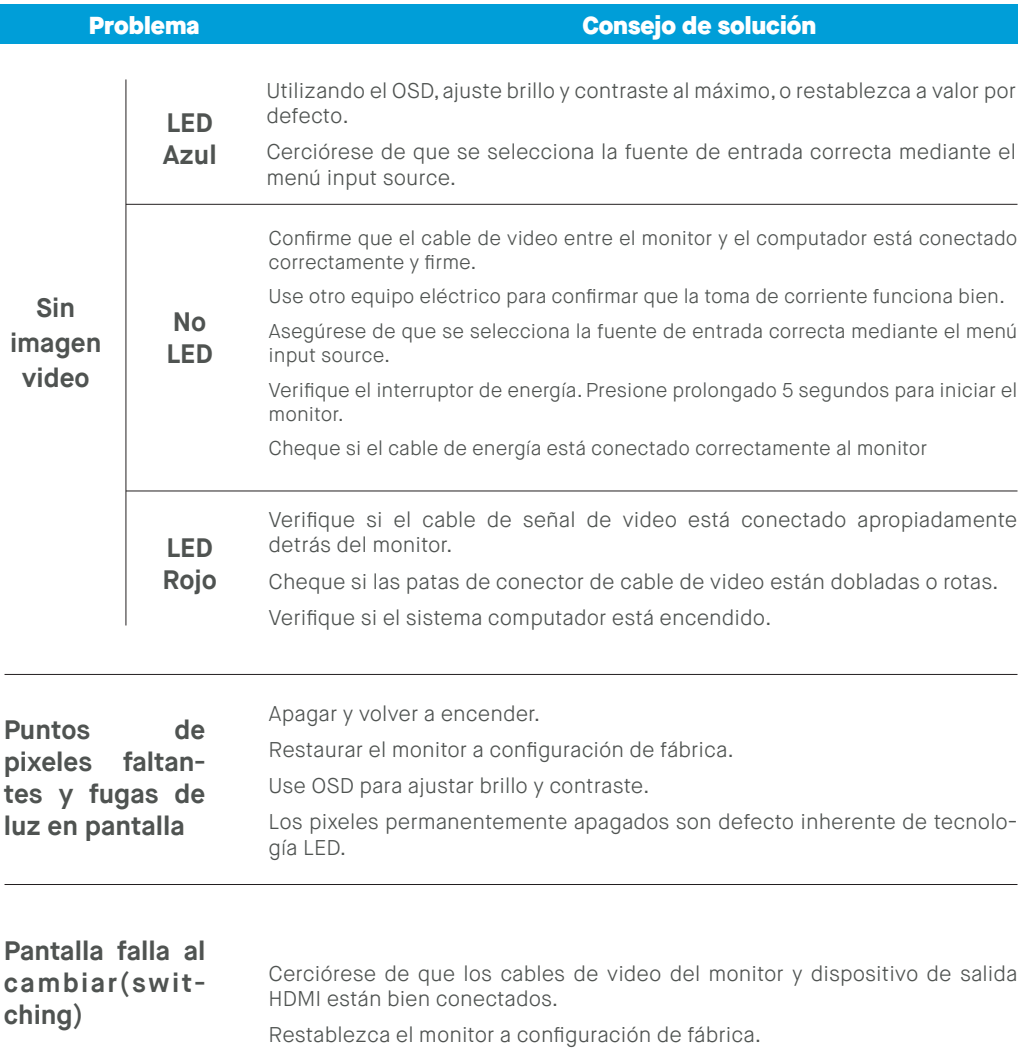

# **Solución de problemas**

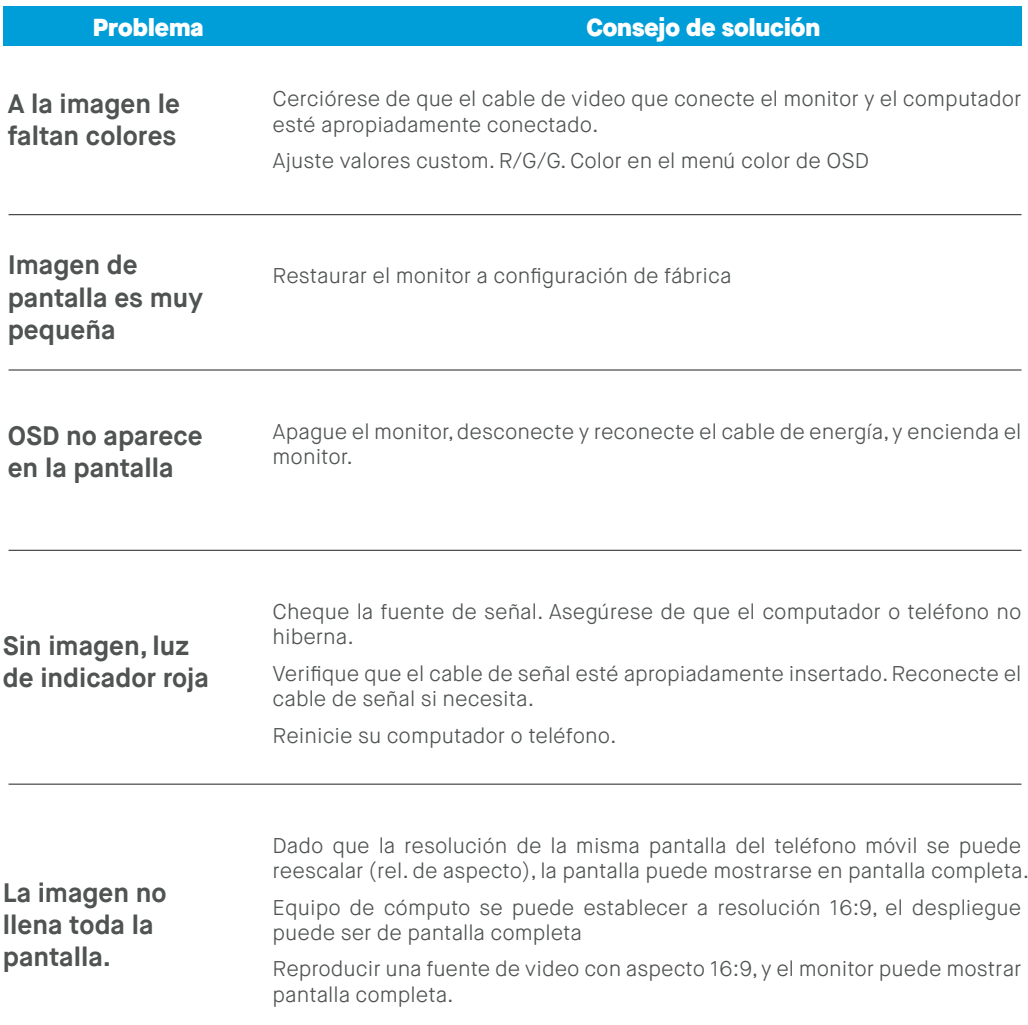

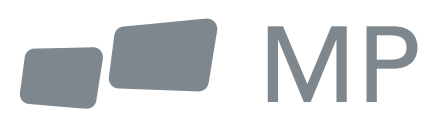